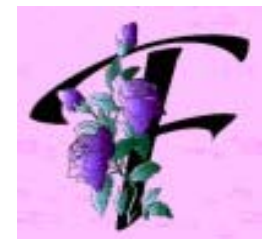

## **TOELICHTING INVULLEN ELECTRONISCH FORMULIER "TOCHTENLIJSTEN".**

## **1. ADRESZONE**:

 Typ op blad 1: → op lijn 5: **(1)** door: uw **Voornaam** en **Familienaam**  Noot: Familienaam in hoofdletters. → op lijn 6: **(2)** door: uw **Straatnaam** en **huisnummer** → op lijn 7: **(3)** door: uw **Postcode** en **Gemeentenaam** of **Stad** Opmerking: 1. **(1) (2) (3)** dien je niet te verwijderen, je mag gewoon beginnen typen. 2. U dient alleen "blad 1" in te vullen; sheet 2 t.e.m. 10 wordt automatisch ingevuld bij het invullen van blad 1. 3. Wijzigingen/correcties mag je alleen op "blad 1" doen. De andere pagina's worden automatisch meegewijzigd.

**2. DATUM** (van de wandeling):

 Vul de datum als volgt in DD/MM; de computer maakt er automatisch DD/MM/JJ *Voorbeeld*: de datum van de wandeling is/was 20 mei 2009: typ: 20/05 en de computer displayed automatisch 20/05/09 Opmerking: Breng dus alle wandelingen van een bepaald jaar nog datzelfde jaar in. Doe je dat niet en breng je een wandeling van 2009 pas in 2010 in, dan zal hij i.p.v. "09" er automatisch "10" bijzetten

**3. PERIODE** (Periode van ??/?? t.e.m. ??:??:):

 Vervang de "??" door de datum van de eerste en de laatste datum van de wandeling voor die pagina in de vorm: DD/MM.

 $\mathcal{L}_\mathcal{L} = \{ \mathcal{L}_\mathcal{L} = \{ \mathcal{L}_\mathcal{L} = \{ \mathcal{L}_\mathcal{L} = \{ \mathcal{L}_\mathcal{L} = \{ \mathcal{L}_\mathcal{L} = \{ \mathcal{L}_\mathcal{L} = \{ \mathcal{L}_\mathcal{L} = \{ \mathcal{L}_\mathcal{L} = \{ \mathcal{L}_\mathcal{L} = \{ \mathcal{L}_\mathcal{L} = \{ \mathcal{L}_\mathcal{L} = \{ \mathcal{L}_\mathcal{L} = \{ \mathcal{L}_\mathcal{L} = \{ \mathcal{L}_\mathcal{$ 

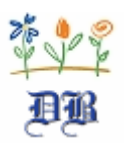

**4. VKT**  $(=$  voorkeurtochten):

Indien het een VKT betreft: aanduiding= "1", indien geen VKT = "0".

## **Opmerkingen:**

- 1. Iedere keer je een getal invult wordt het automatisch bijgeteld bij het totaal van de desbetreffende kolom in "**OVER TE DRAGEN**" en wordt het automatisch overgedragen naar het volgende blad in dezelfde kolom bij "**OVERDRACHT**".
- 2. Een foutje gemaakt bij het intikken van een getal, geen nood de totalen worden automatisch (zowel in positieve of in negatieve zin) aangepast.
	- *Voorbeeld*: je hebt "25" getypt; dan zal het totaal vermeerderd worden met "25" eenheden. Je hebt echter geen "25" maar "23" km. gestapt. Vervang dan "25" door "23" en het totaal wordt automatisch verminderd met "2" eenheden.
- 3. Al de in te vullen items worden automatisch rechts gealinieerd.
- 4. Indien je niet alle tien de werkbladen nodig hebt dan dien je voor het versturen van de tochtenlijst (= afsluiting van een wandeljaar) op uw laatste gebruikte blad de tekst "**OVER TE DRAGEN"** te vervangen door het woord **"TOTAAL";** zo weet de bekerlijstverantwoordelijke dat alle pagina's van u werden verzonden.

 $\mathcal{L}_\mathcal{L} = \{ \mathcal{L}_\mathcal{L} = \{ \mathcal{L}_\mathcal{L} = \{ \mathcal{L}_\mathcal{L} = \{ \mathcal{L}_\mathcal{L} = \{ \mathcal{L}_\mathcal{L} = \{ \mathcal{L}_\mathcal{L} = \{ \mathcal{L}_\mathcal{L} = \{ \mathcal{L}_\mathcal{L} = \{ \mathcal{L}_\mathcal{L} = \{ \mathcal{L}_\mathcal{L} = \{ \mathcal{L}_\mathcal{L} = \{ \mathcal{L}_\mathcal{L} = \{ \mathcal{L}_\mathcal{L} = \{ \mathcal{L}_\mathcal{$